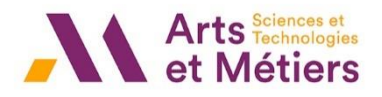

Navigation du test

# **Le TEST SAVOIR comportent essentiellement 4 types de questions**

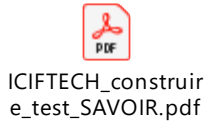

**La navigation :** Le pavé de navigation dans les questions sur la droite permet de passer rapidement d'une question à l'autre. Une question est répondue alors sa vignette devient bleue.

Il est possible de faire un test « séquentiel » dans lequel le retour aux questions précédentes est impossible.

Attention à la numérotation automatique des questions dans les QCM qu'il est possible d'enlever (mais il faut y penser)

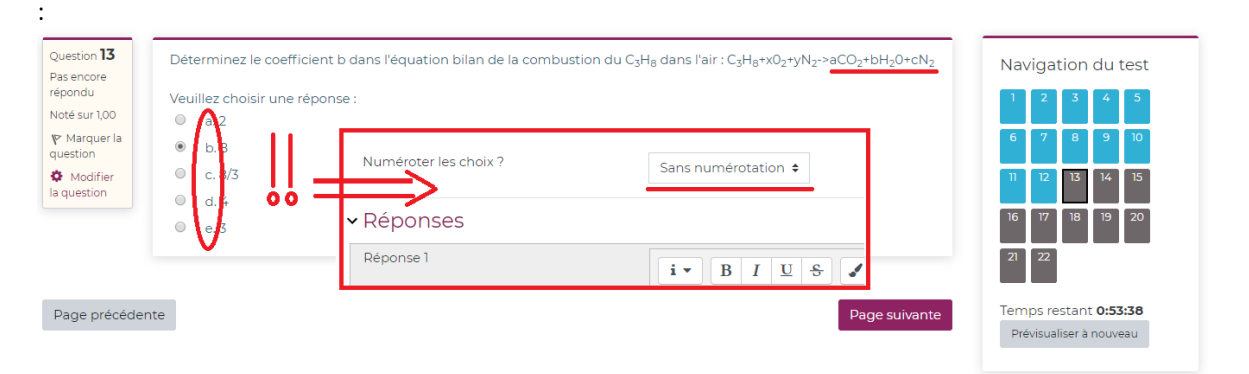

**QCM à réponse unique :** Quand la question demande de choisir une réponse c'est qu'il y a une unique bonne réponse. Il est possible de mettre des points négatifs si la réponse est fausse. En l'absence de points négatifs, la moyenne prend entre 3 et 6 points. En général, pas de pénalité en l'absence de réponse.

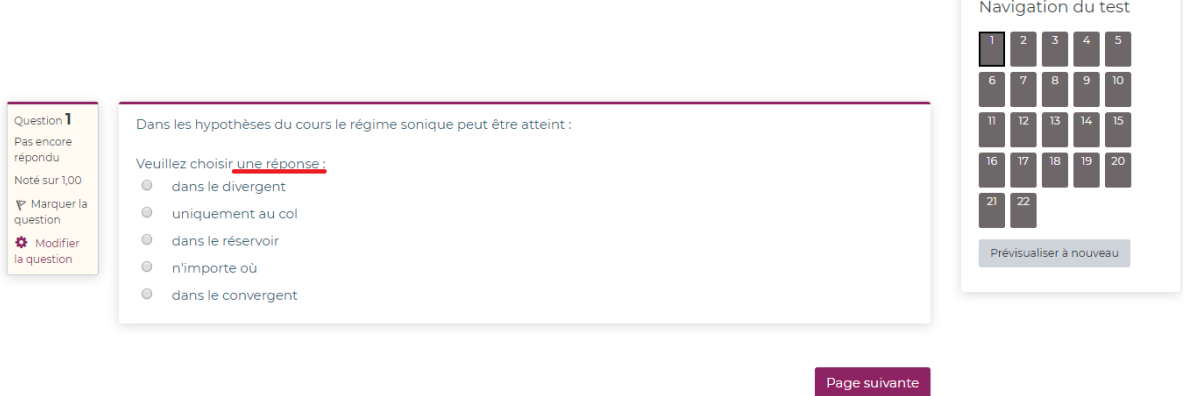

**QCM à réponse multiple :** Si la question indique au moins une réponse, c'est qu'il peut y avoir 1 ou plusieurs bonnes réponses.

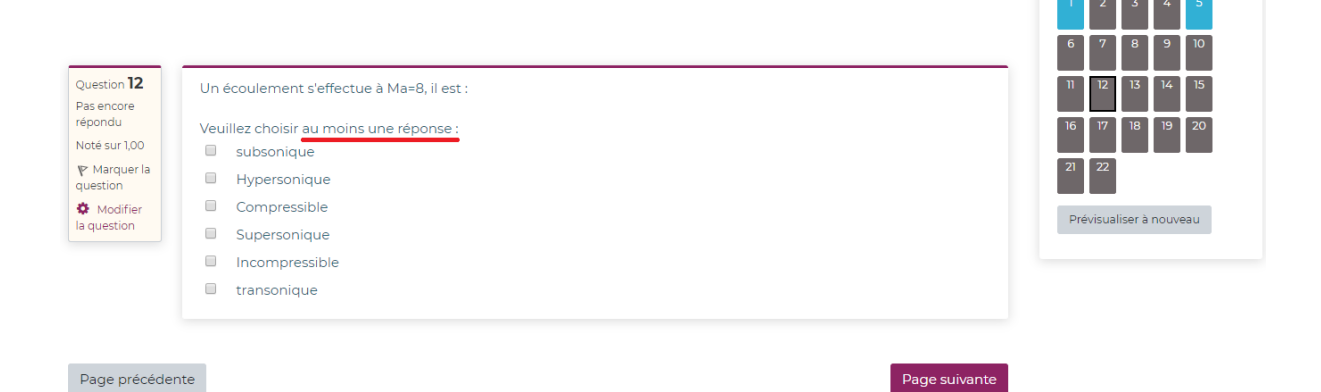

**Glisser déposer :** Ici il y a deux rectangles vides pouvant recevoir chacun une réponse.

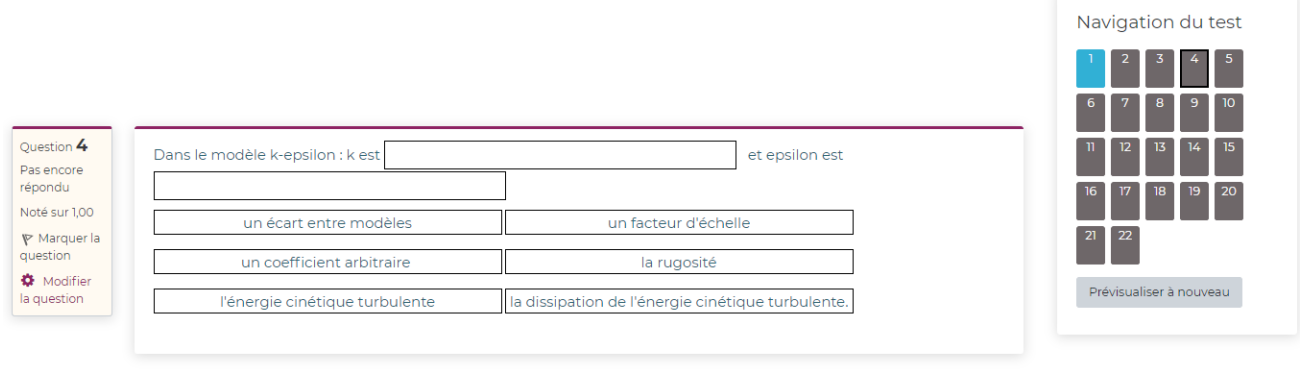

#### Page précédente

**Question calculée :** La question indique les valeurs numériques générées aléatoirement. Les élèves peuvent tous avoir la question mais la bonne réponse est fonction des données.

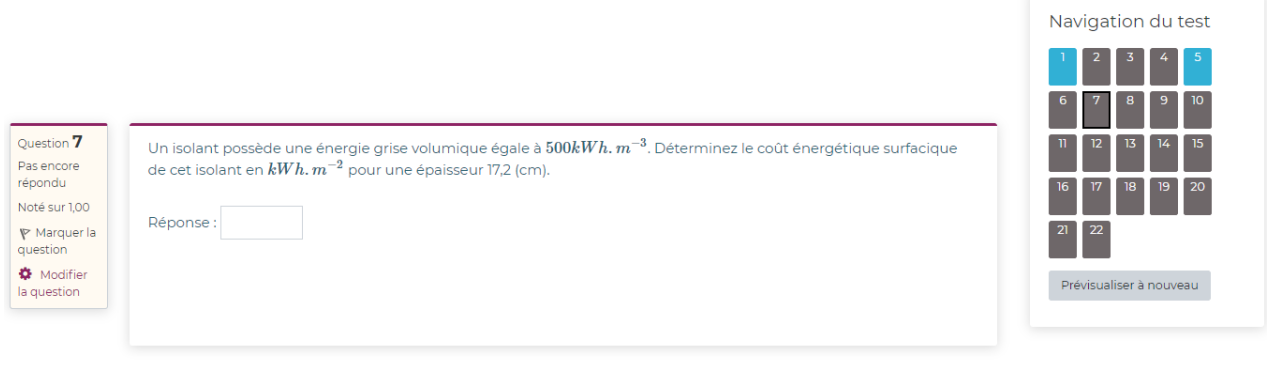

Page précédente

Page suivante

Page suivante

**Précision** : La question indique aussi les unités pour la réponse. Conseiller de répondre sans exposants par exemple 3600000 ou 0.048.

Le séparateur est le point (.) et non la virgule (,). Une tolérance relative de 5% est associée à la réponse.

#### **Autres :**

- Les questions proviennent d'une **base de questions**, chaque étudiant à le même nombre de questions tirées aléatoirement dans la base de questions. Particulièrement adapté aux questions courtes.

- Indiquer la durée moyenne par question

- Dans l'interface prof, il y a la possibilité de voir les questions posées à un élève (avec l'ordre vu par l'élève, les réponses qu'il a rentrées, ...)

- Bien préciser le barème aux étudiants.

- Pour mettre du code LaTeX dans l'interface sur SAVOIR (moodle) il faut utiliser \( \) à la place de \$ \$. Il est possible de le faire via un interpréteur mais ça perd un temps considérable.

- La notation automatique par SAVOIR (sur 10 dans l'interface prof). La note est donc connue très rapidement à l'issue de l'examen (le temps de remanier le fichier .csv des notes fournies par SAVOIR)

- L'interface de suivi permet un réel suivi des étudiants en groupe comme en individuel. En temps réel et en archivage.

# **- 1/3 temps** [https://webcemu.unicaen.fr/dokuwiki/doku.php?id=moodle:test:majoration\\_temps](https://webcemu.unicaen.fr/dokuwiki/doku.php?id=moodle:test:majoration_temps)

### **Réduire les biais (risques de tricherie)**

- limitation de la durée de l'évaluation
- tests sans retour en arrière
- Questions distribuées aléatoirement à partir de la Banque de questions
- Données chiffrées aléatoires dans les questions qui attendent un calcul
- modification automatique des données numériques

#### **Recommandations aux élèves** :

Tous les documents papiers comme informatique sont tolérés, la calculatrice personnelle et le brouillon personnel sont vivement recommandés. Je recommande d'avoir les cours, ED, examens blancs triés et correctement nommés avant le début du test.

## **Précautions**

**Quelques jours avant le test :** Prévoir un plan B pour les quelques élèves qui ne pourraient pas faire le test sur SAVOIR (pas d'accès internet, pas d'ordinateur, difficultés émotionnelles, mauvaises conditions de travail, ...). par exemple 2nd test, oral sur TEAMS (idéalement) ou par téléphone standard.

Demander d'être informé rapidement des problèmes pour soi, ou pour un camarade.

**Juste avant le test :** Proposer un devoir blanc avec une question de chaque type qui sera utilisée dans le test. Faire une visio de rappel/discussion d'au moins 15min.

**Pendant le test :** Rester disponible sur TEAMS tout au long de l'examen, notamment pour les questions liées à des erreur de paramétrage du test (voir la numérotation des questions).

- Utiliser le partage d'écran si besoin

- la conversation pour

**Après le test :** proposer aux étudiants de faire un retour d'expérience avec propositions d'améliorations

### **Message type :**

« Bonjour,

Pour rappel, l'épreuve de « nom module, nom UE » aura lieu sur « nom du support » le « date » - voir Lise Afin qu'elle se déroule au mieux pour vous, assurez-vous au préalable de la meilleure qualité possible de votre installation : connexion, un endroit isolé, vos documents à disposition, une calculatrice, papier et crayon. »

Message d'appel à la responsabilité :

« Je compte sur vous pour savoir faire preuve de sérieux et d'honnêteté. »

Les causes de succès ce type d'évaluations ne sont pas uniquement techniques. Elles font appel à votre sens des responsabilités à votre sérieux et à votre honnêteté. Je compte sur vous pour faire preuve de ces qualités qui sont indispensables à nos réussites professionnelles et personnelles.

### **Éléments importants**

- Horaires à respecter par les élèves : Début de connexion, démarrage, durée

- Le test sera ouvert de ……… à …………….

- Horaires et modalités de disponibilité de l'enseignants.

- Au préalable, vous vous connecterez à …h sur teams où je serai connecté jusqu'à la fin du test Attention, mobilise de la ressource, ce qui peut nuire à la performance de l'ordinateur.

- Autres précisions (qui ne seraient pas dans la fiche) : équipement nécessaire, temps limité, type de réponses attendues, navigation (libre ou séquentielle), validation des réponses, enregistrement du test, …